# **VB 2022** Combating control flow flattening in NET malware

kaspersky

**Georgy Kucherin Kaspersky GReAT Junior Security Researcher** Keybase: gkucherin

## **Obfuscation is** widespread in malware

**Malware developers** obfuscate their code to extend reverse engineering time

Sometimes developers include custom obfuscation, making code even harder to reverse engineer

#### DoubleZero .NET wiper

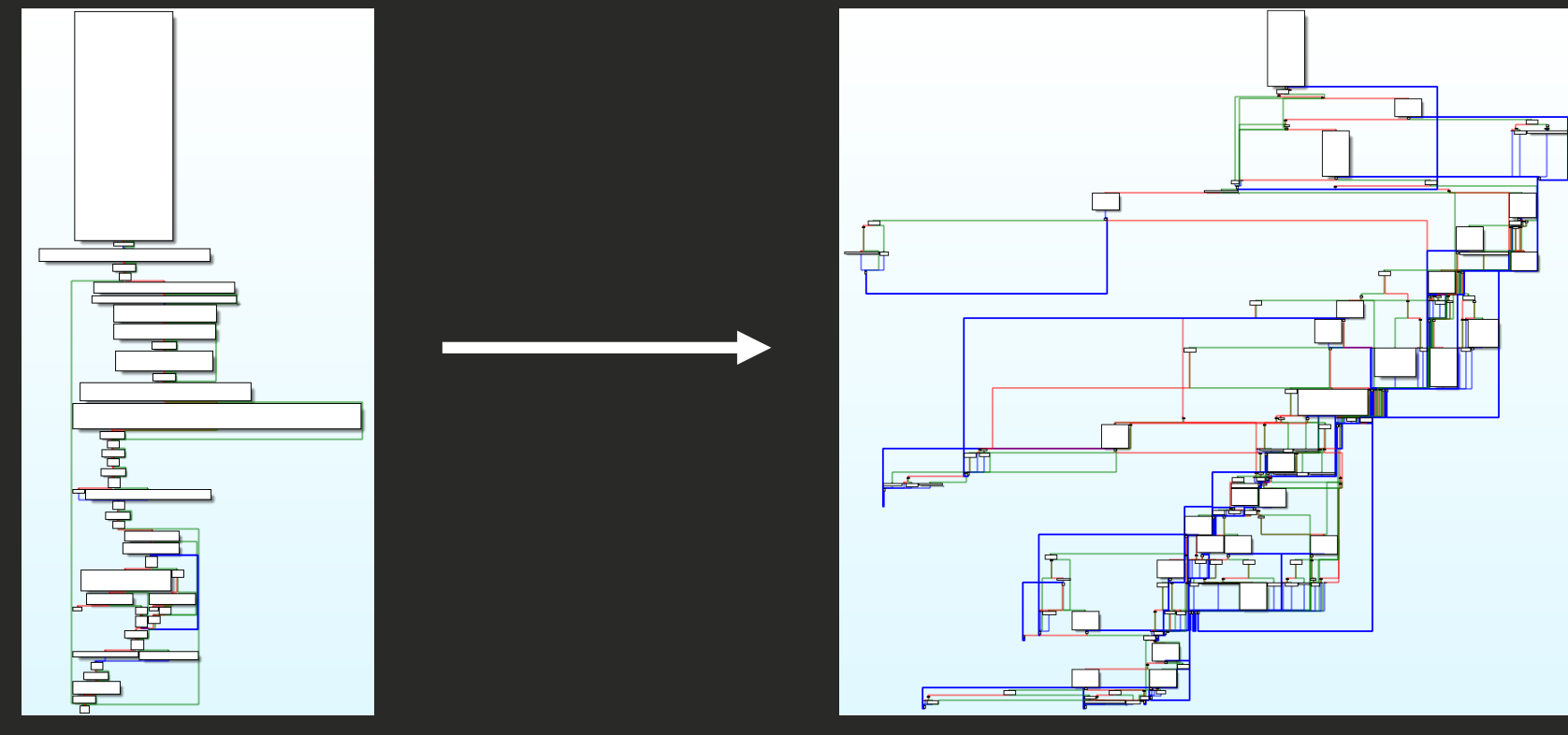

**Original code** 

#### **Obfuscated code**

Is considered to be one of the hardestto-crack techniques

## **Control flow** flattening technique

**Has been widely** researched for C/C++ binaries

**Sparse information about** C# binaries (DoubleZero's programming language)

## Our goal

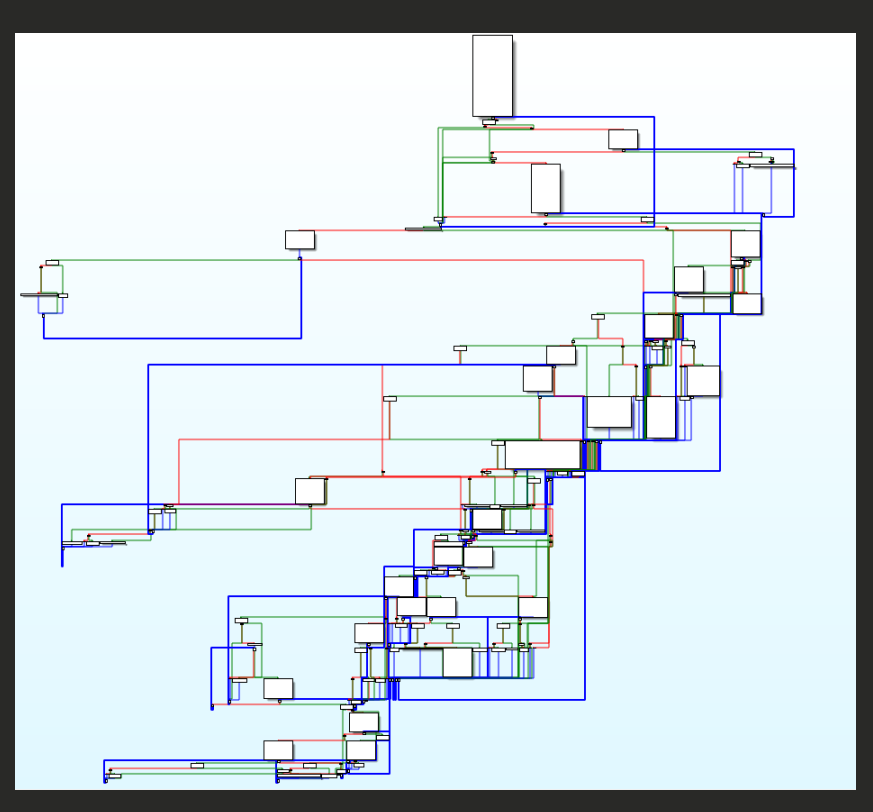

#### **Obfuscated code**

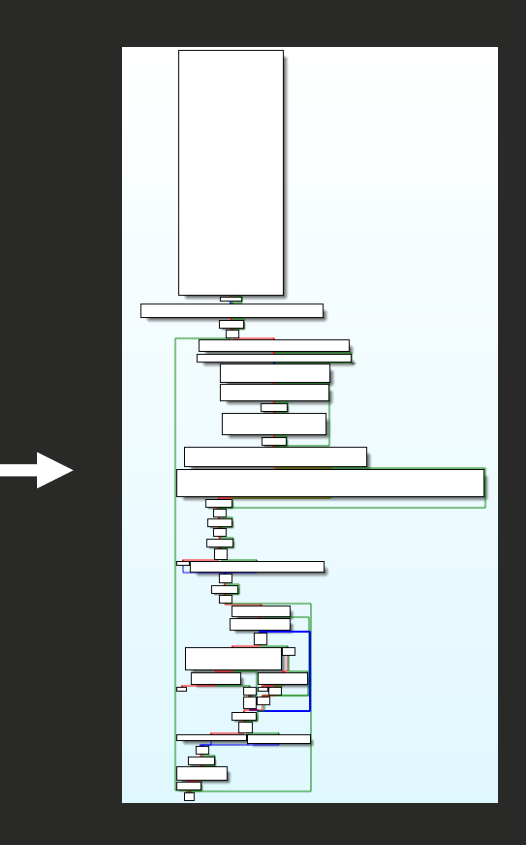

Original code

#### Let's look at the code!

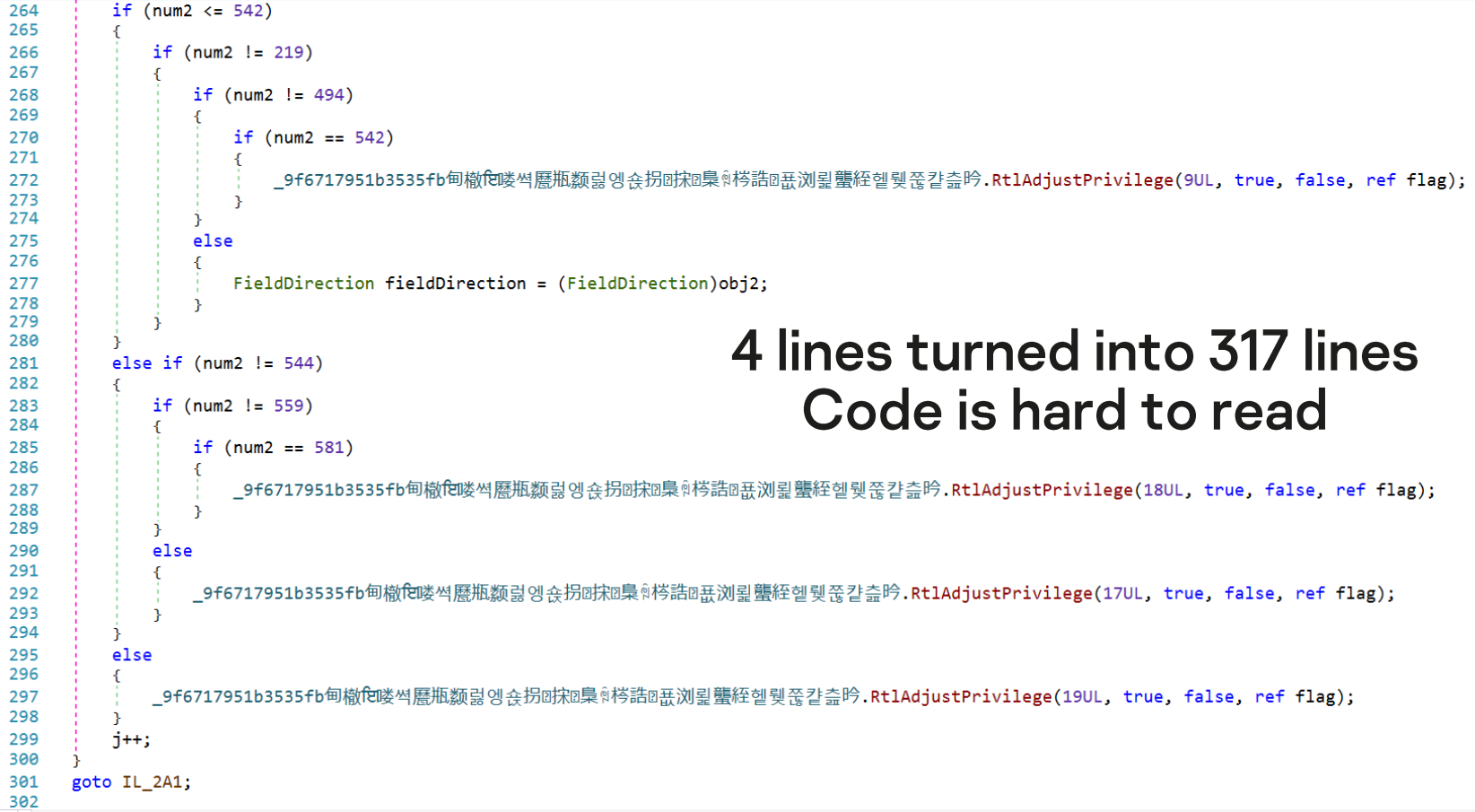

```
object[] array = new object[]
\overline{2}⊟
 3
       new int[] {90,2089875171,90,1318285745,10,90,886806518,10,180},
       new int[] \{90, -986721120, 90, 1218371032, 20, 90, 1318285745, 10, 90, 886806518, 10, 180\},
 \overline{4}5
       new int[] {90,-986721052,90,1218371032,20,90,1318285745,10,90,886806518,10,180},
       new int[] \{90, 2089875154, 90, 1318285745, 10, 90, 886806518, 10, 180\}6
7
       new int[] {90,2089875047,90,1318285745,10,90,886806518,10,180}
8
   \rightarrow9
   while (i < 5)10 \equiv {
11int num = X1BFovEdxME9D.HBkAc6Pu ((int[]) array[i], 0, 0;12if (num == 13)
13
14
            goto IL 29A;
15
                                                        Taking a close look
16
        if (num == 121)
17
                                                        at the obfuscation
18
            <code omitted>
19
                                                        pattern
20IL 2A1:
21i++;
22continue;
23
       IL 29A:
24
       RequestCachingSection requestCachingSection = (RequestCachingSection)obj;
25
       goto IL 2A1;
26
```

```
object[] array = new object[]
\overline{2}⊟Τ
        new int[] \{90, 2089875171, 90, 1318285745, 10, 90, 886806518, 10, 180\},
 3
        new int[] \{90, -986721120, 90, 1218371032, 20, 90, 1318285745, 10, 90, 886806518, 10, 180\}\overline{4}5
        new int[] \{90, -986721052, 90, 1218371032, 20, 90, 1318285745, 10, 90, 886806518, 10, 180\}6
        new int[] {90,2089875154,90,1318285745,10,90,886806518,10,180},
        new int[] {90,2089875047,90,1318285745,10,90,886806518,10,180}
7
8
   ; {
   while (i < 5)9
10 目
        int num = X1BFovEdxME9D.HBkAc6Pu([int[])array[i], 0, 0);1112if (num == 13)
13
14
            goto IL 29A;
                                                               Initialization of
15
16
        if (num == 121)
17
                                                               an array of
18
            <code omitted>
19
                                                               integer arrays
20IL 2A1:
21i++;
22continue;
23
        IL 29A:
        RequestCachingSection requestCachingSection = (RequestCachingSection) obj;
24
25
        goto IL 2A1;
26
```
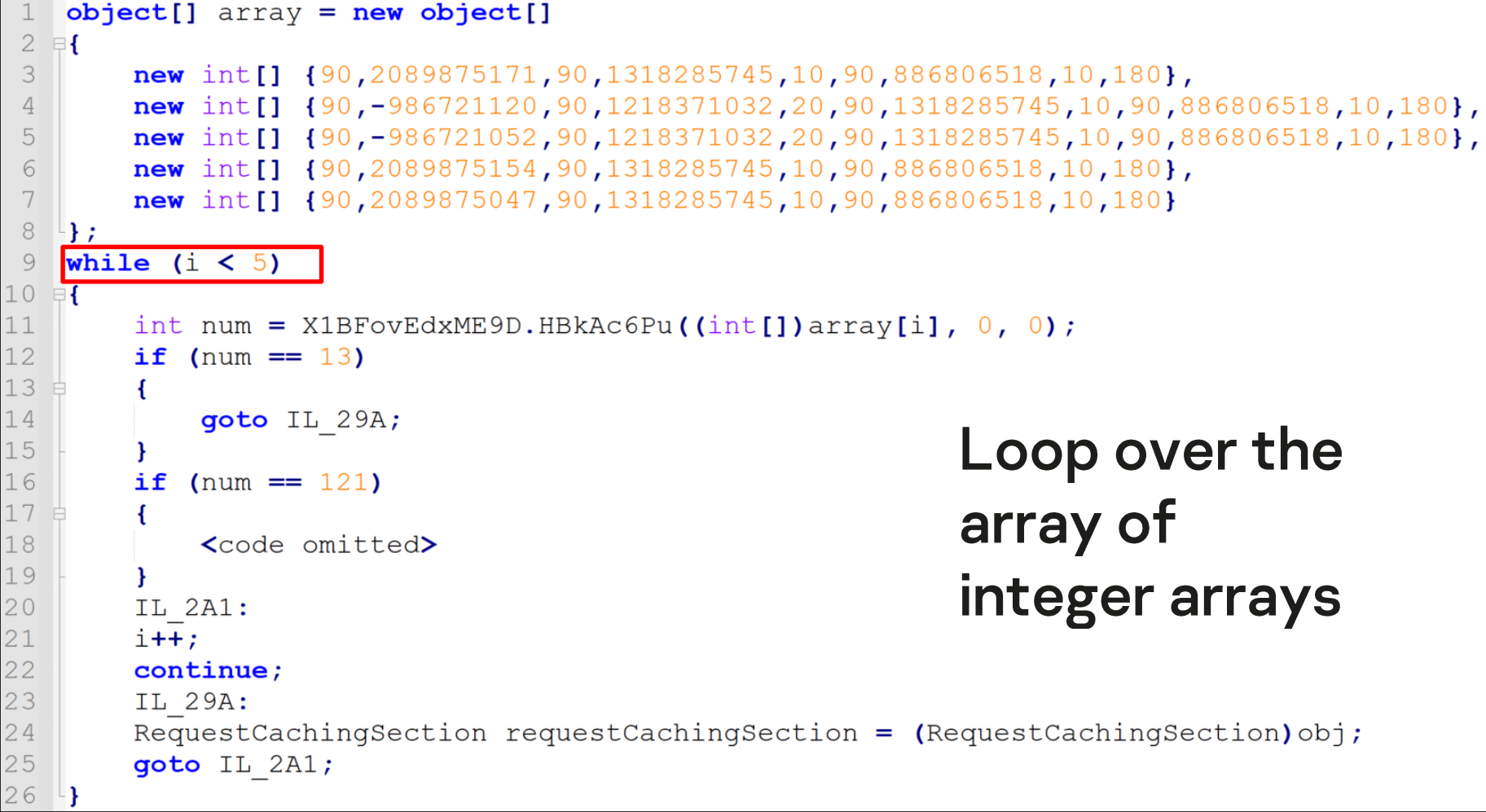

1 1 Τ  $\mathbf{1}$ 

 $\overline{1}$ 

```
object[] array = new object[]
\overline{2}⊟ {
 3
       new int[] \{90, 2089875171, 90, 1318285745, 10, 90, 886806518, 10, 180\},
       new int[] \{90, -986721120, 90, 1218371032, 20, 90, 1318285745, 10, 90, 886806518, 10, 180\},
 \overline{4}5
       new int[] \{90, -986721052, 90, 1218371032, 20, 90, 1318285745, 10, 90, 886806518, 10, 180\},
 6
       new int[] {90,2089875154,90,1318285745,10,90,886806518,10,180},
       new int[] {90,2089875047,90,1318285745,10,90,886806518,10,180}
7
8
   ; {∃
9
   while (i < 5)10 目
11int num = X1BFovEdxME9D.HBkAc6Pu([int[])array[i], 0, 0);12if (num == 13)
13
                                                     Integer decryption
14
            goto IL 29A;
15
                                                              function
16
        if (num == 121)
17
                                                   (input: integer array,
18
            <code omitted>
19
20IL 2A1:
                                                       output: integer)
21i++;
22continue;
23
       IL 29A:
24
       RequestCachingSection requestCachingSection = (RequestCachingSection)obj;
25
       goto IL 2A1;
26
```

```
object[] array = new object[]
\overline{2}⊟ {
3
       new int[] \{90, 2089875171, 90, 1318285745, 10, 90, 886806518, 10, 180\},
       new int[] {90,-986721120,90,1218371032,20,90,1318285745,10,90,886806518,10,180},
\overline{4}5
       new int[] {90,-986721052,90,1218371032,20,90,1318285745,10,90,886806518,10,180},
       new int[] {90,2089875154,90,1318285745,10,90,886806518,10,180},
6
       new int[] {90,2089875047,90,1318285745,10,90,886806518,10,180}
7
8
   \rightarrow ;
9
   while (i < 5)10 目
11int num = X1BFovEdxME9D.HBkAc6Pu([int[])array[i], 0, 0);12if (num == 13)
13
                                       We take one of the two
14
           goto IL 29A;
15
16
       if (num == 121)
                                       branches depending on the
17
18
           <code omitted>
                                       integer decrypted from
19
20IL 2A1:
                                       array[i]21i++;
22continue;
23
       IL 29A:
24
       RequestCachingSection requestCachingSection = (RequestCachingSection)obj;
25
       goto IL 2A1;
26
```
#### **Observations**

**Control flow flattening** rearranges code lines in a random order

During execution, the program uses an array of integer arrays to execute lines in the correct order

### How to perform unflattening?

- Determine the correct execution order  $1<sub>1</sub>$ from the array of integer arrays.
- 2. Find all lines of code that correspond to each execution order number.
- 3. Rearrange code in accordance with the execution order.

### Determining the execution order

```
object[] array = new object[]
\{new int[]
{90,2089875171,90,1318285745,10,90,886806518,10,180},
...
};We can use the two array types as a pattern
  (as we will see later, this pattern is efficient enough)
```
## **Extracting lines**

#### Can we take the decompiled code and extract lines inside if statements?

int num =  $X1BFovEdxME9D.HBkAc6Pu([int[])array[i], 0, 0);$ if (num  $== 13$ ) goto IL 29A; if (num  $== 121$ ) **Handling goto statements** <code omitted> would be problematic IL 2A1:  $i++$ continue; IL 29A: RequestCachingSection requestCachingSection =  $(RequestCachingSection)$ obj; goto IL 2A1;

#### A better way of extracting code

![](_page_15_Figure_1.jpeg)

#### Goal: mark all blocks with bold text

![](_page_16_Figure_1.jpeg)

#### Traverse the graph until we reach an if

![](_page_17_Figure_1.jpeg)

#### Traverse the graph until we reach an if

![](_page_18_Figure_1.jpeg)

#### Traverse the graph until we reach an if

![](_page_19_Figure_1.jpeg)

#### We have reached an if statement

![](_page_20_Figure_1.jpeg)

#### Mark all blocks branching out of the if

![](_page_21_Figure_1.jpeg)

#### Mark all blocks branching out of the if

![](_page_22_Figure_1.jpeg)

#### Stop when we reach the i++ block

![](_page_23_Figure_1.jpeg)

#### Mark all blocks branching out of the if

![](_page_24_Figure_1.jpeg)

#### Stop when we reach the i++ block

![](_page_25_Figure_1.jpeg)

![](_page_26_Figure_0.jpeg)

![](_page_27_Figure_0.jpeg)

![](_page_28_Figure_0.jpeg)

![](_page_29_Figure_0.jpeg)

#### Connect colored blocks to unflatten

#### Let's suppose the execution order is {121, 13}

![](_page_30_Figure_2.jpeg)

#### **Connect colored blocks to unflatten** Let's suppose the execution order is {121, 13} **num == 121: block 1 num == 121: num == 121: block 2 block 3num == 13: block 1**

### **Automating the unflattening**

- We will use the de4dot deobfuscation framework to automate our actions
- We are not just going to launch de4dot, we are going to extend its code
- De4dot's code already implements all functionalities that we need

### Downloading de4dot's source code

![](_page_33_Picture_4.jpeg)

### Loading the source code into Visual Studio

![](_page_34_Picture_4.jpeg)

### Creating a new deobfuscator

![](_page_35_Figure_1.jpeg)

## Adding template code for the deobfuscator

```
19
      □using System.Collections.Generic;
2021
        using de4dot.blocks.cflow;
22
23
      □ namespace de4dot.code.deobfuscators.DoubleZero {
            5 references
            public class DeobfuscatorInfo : DeobfuscatorInfoBase {
24
25
                public const string THE NAME = "DoubleZero Obfuscator"; // Obfuscator name
                public const string THE TYPE = "dblz"; // Obfuscator short name
26
                const string DEFAULT REGEX = \omega^*(\lambda x, x) | (\lambda[a-zA-Z <{$][a-zA-Z 0-9<>{}$. -1*$)";
27
28
                1 reference
                public DeobfuscatorInfo()
29
                     : base(DEFAULT REGEX) {
30
31
32
                3 references
                public override string Name => THE NAME;
33
                7 references
34public override string Type => THE TYPE;
35
                3 references
                public override IDeobfuscator CreateDeobfuscator() =>
36
                     new Deobfuscator (new Deobfuscator Options {
37
                         RenameResourcesInCode = false,
38
```
## Launching de4dot after adding the template

--sn-name REGEX Valid name regex pattern (!^[a-zA-Z0-9]{1,2}\$&^[\u2E80-\u9FFFa-zA-Z <{\$][\u2E80-\u9FFFa-zA-Z 0-9<>{}\$  $\binom{1}{2}$  -  $\binom{1}{2}$ 

--sn-inline BOOL Inline short methods (True)

--sn-remove-inlined BOOL

Remove inlined methods (True)

--sn-ns1 BOOL Clear namespace if there's only one class in it (True)

-- sn-rsrc BOOL Restore resource names (True)

Type xc (Xenocode)

--xc-name REGEX Valid name regex pattern (!^[00011]{4,}\$&!^(get\_|set\_|add\_|remove\_|\_)?[x\_][a-f0-9]{16,}\$&^[\u2E80-\u9  $FFFa-ZA-Z < 1$ [\u2E80-\u9FFFa-zA-Z 0-9<>{}\$.`-]\*\$)

```
Type dblz (DoubleZero Obfuscator)
  --dblz-name REGEX
                        Valid name regex pattern ((\land\cdot\cdot\cdot)(\land[a-zA-z\leq\{\$\][a-zA-z\ 0-9<>{\}\},\neg\cdot\cdot\*)
```
![](_page_37_Picture_48.jpeg)

#### Adding a block deobfuscator

A block deobfuscator allows to traverse and modify control flow graphs

public interface IBlocksDeobfuscator { bool ExecuteIfNotModified { get; } void DeobfuscateBegin(Blocks blocks); **bool Deobfuscate(List<Block> allBlocks);**

}

#### **Finding the execution order array**

```
object[] array = new object[]\{new int[]
{90,2089875171,90,1318285745,10,90,886806518,10,180},
...
```
};

#### **Finding the execution order array**

![](_page_40_Figure_1.jpeg)

#### ldc.i4.s <number of members in the object [] array> newarr [mscorlib]System.Object

#### **Finding the execution order array**

![](_page_41_Figure_1.jpeg)

 $|$ ldc.i4.s <number of members in the object  $\lceil$  array> newarr [mscorlib]System.Object

instr.OpCode == OpCodes.Newarr && instr.Operand.ToString() == "System.Object"

### Extracting integer arrays from the array

 $new int[] {$ 90,2089875171,90,1318285745,10,90,886806518,10,180 }

#### **ldtoken field valuetype <int [] array value>** call InitializeArray stelem.ref

byte  $\lceil$  arr = instruction.Operand.InitialValue;

![](_page_43_Figure_0.jpeg)

## **Reconnecting blocks**

You can perform reconnection in a single line of code!

Connection through an unconditional jump:

sourceBlock.SetNewFallthrough(targetBlock);

Through a conditional jump (true branch):

sourceBlock.SetNewTarget(i, targetBlock);

#### **Conclusions**

- The discussed unflattening strategy can be applied to any programming language
- . It has turned out to be extremely convenient to implement it with de4dot
- Surprisingly, the unflattener code is only about 250 lines long!

## **Thank you!**

The deobfuscator code is available at https://github.com/gkucherin/de4dot

Please feel free to ask me questions!

Email: georgy.kucherin@gmail.com Keybase: gkucherin